## Satz des Thales – Konstruktion mit DGS

Mithilfe einer Dynamischen Geometrie Software (kurz DGS) kannst du geometrische Konstruktionen leicht mit dem Computer ausführen. GEONExT ist ein solches Programm.

## Konstruktionsbeschreibung

1. Öffne eine neue Zeichenfläche. Klicke dazu auf das Symbol  $\boxed{2}$ .

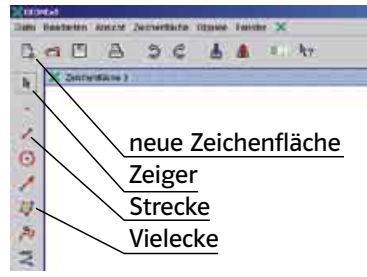

2. Zeichne eine Strecke AB, klicke dazu auf das Symbol  $\angle$  und zweimal in die Zeichenfläche.

## Tipp:

Wenn du links in der Menueleiste auf ein Symbol doppelt klickst, öffnet sich ein Untermenue mit weiteren Symbolen.

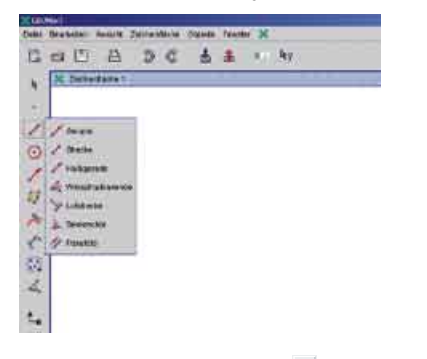

3. Klicke auf das Symbol  $\angle$ , anschließend auf A und auf B. Dann wird der Mittelpunkt der Strecke angezeigt.

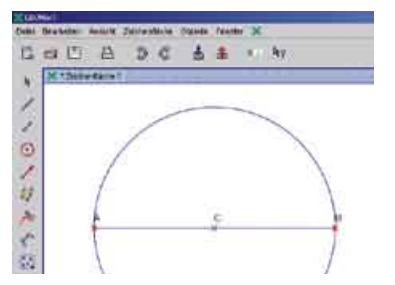

4. Zeichne einen Thaleskreis. Klicke auf das Symbol  $\odot$ , anschließend auf den Mittelpunkt und einen Endpunkt der Strecke.

5. Klicke auf das Symbol  $\mathcal{Q}$  und zeichne ein Dreieck durch die Punkte A, B und einen dritten, beliebigen Punkt D oberhalb der Strecke. D sollte nicht auf dem Kreis liegen. Um das Dreieck zu vollenden, klicke auf den Anfangspunkt.

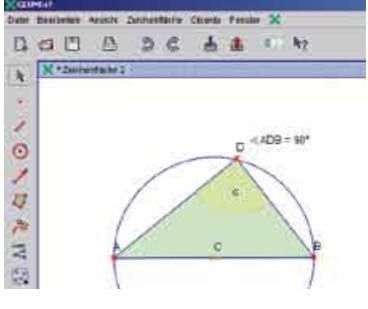

6. Klicke im Menu auf Objekte > Winkel > Winkel messen und dann auf A, D, B. Dann wird dir die Größe des Winkels beim Punkt D angezeigt.

Tipp:

Wenn nur eine Nachkommastelle angezeigt werden soll, klicke in der Menuleiste auf Objekte > Objekteigenschaften auf die Registerkarte Darstellung; Genauigkeit:

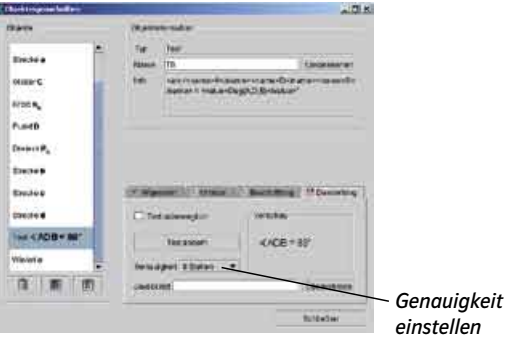

einstellen

## Aufgaben

1  $\hat{P}$  a) Konstruiert ein rechtwinkliges Dreieck wie in der Konstruktionsbeschreibung mithilfe von DGS.

b) Wie groß ist der Winkel bei D, wenn der Punkt D außerhalb des Thaleskreises liegt? c) Wie groß ist der Winkel bei D, wenn D innerhalb des Thaleskreises liegt?

2 Konstruiere ein rechtwinkliges Dreieck wie in der Konstruktionsbeschreibung mit

 $c = 9.2$  cm und a = 6 cm.

a) Wie viele verschiedene Lösungen findest du?

b) Miss die jeweils die fehlende Länge b und die Winkel.

Tipp:

Um einen Punkt zu bewegen, klicke auf das Symbol Zeiger  $\mathbb{R}$ .

Tipp: Die Länge einer Strecke kannst du messen. Klicke dazu in der Menuleiste auf Objekte > Texte und Berechnungen > Abstand messen.

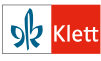